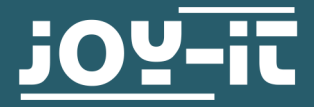

# **FEINSTAUBSENSOR**

SEN-SDS011

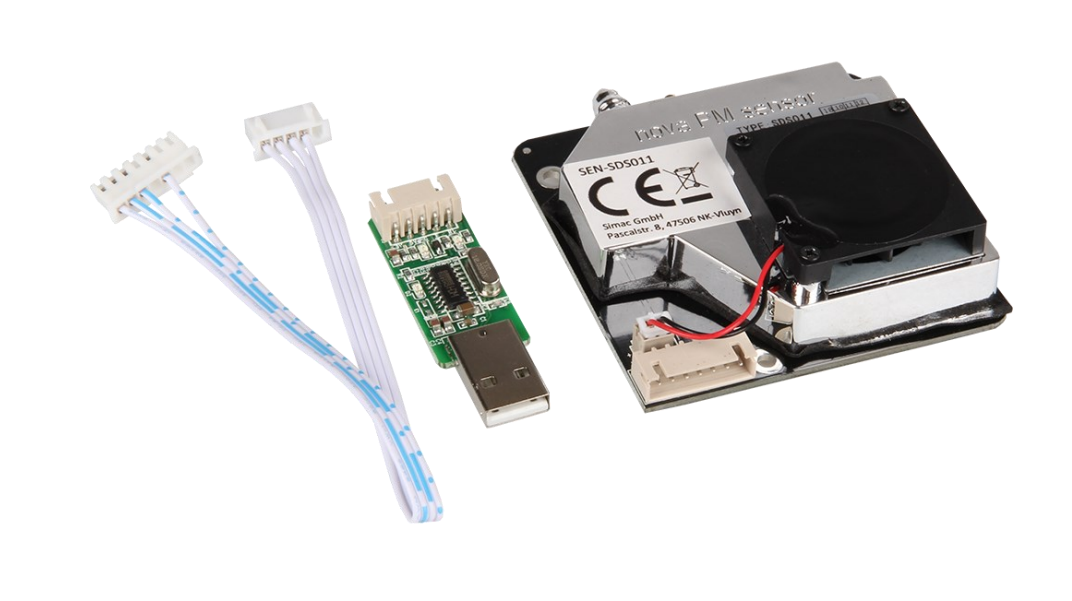

# **1. ALLGEMEINE INFORMATIONEN**

Sehr geehrte\*r Kunde \*in,

vielen Dank, dass Sie sich für unser Produkt entschieden haben. Im Folgenden zeigen wir Ihnen, was bei der Inbetriebnahme und der Verwendung zu beachten ist.

Sollten Sie während der Verwendung unerwartet auf Probleme stoßen, so können Sie uns selbstverständlich gerne kontaktieren.

## 2.1 Anschluss

Dieser Feinstaubsensor wird mittels eines beiliegenden USB-UART Adapters an einem der USB-Ports des Raspberry Pis angeschlossen.

## 2.2 Codebeispiel

Für diesen Sensor verwenden wir die Bibliothek **[SDS011](https://github.com/MatejKovacic/SDS011-SDS018-and-SDS021-dust-sensors-reader)-SDS018-and-SDS021-dust-[sensors](https://github.com/MatejKovacic/SDS011-SDS018-and-SDS021-dust-sensors-reader)-reader**, welche von **[Matej Kovacic](https://github.com/MatejKovacic)** unter der **[GPL](https://github.com/MatejKovacic/SDS011-SDS018-and-SDS021-dust-sensors-reader/blob/master/LICENSE)-[3.0 license](https://github.com/MatejKovacic/SDS011-SDS018-and-SDS021-dust-sensors-reader/blob/master/LICENSE)** veröffentlicht wurde. Bevor Sie diese Bibliothek jedoch installieren können, führen Sie die folgenden Befehle in Ihrer Konsole aus, um die zuvor benötigten Abhängigkeiten zu installieren.

sudo apt-get update

sudo apt-get upgrade

sudo apt-get install git

```
sudo apt-get install python3-dev
```
sudo apt-get install python3-serial

Laden Sie sich nun mit den folgenden Befehlen die Bibliothek herunter und gehen Sie in den so eben heruntergeladenen Ordner. Achten Sie dabei darauf, dass der Dateipfad bei Ihnen abweichen könnte.

# git clone https://github.com/MatejKovacic/SDS011-SDS018 -and-SDS021-dust-sensors-reader.git

Nachdem Sie nun die Bibliothek herunter geladen haben können Sie das vorhandene Codebeispiel mit dem folgenden Befehlen starten.

## cd SDS011-SDS018-and-SDS021-dust-sensors-reader/

python3 dust-sensor-read.py

Wenn Sie den Code gestartet haben werden Sie die Messergebnisse in Ihrer Konsole sehen können.

Das Codebeispiel beenden können Sie indem Sie **STR+C** drücken.

# 3.1 Anschluss

Dieser Feinstaubsensor besitzt ein Logiklevel von 3,3 V, daher muss bei<br>der Verwendung mit einem Gerät, welches eine Logiklevelspannung von<br>5 V besitzt (z.B. Arduino Uno), ein Spannungswandler verwendet werden.<br>In unserem

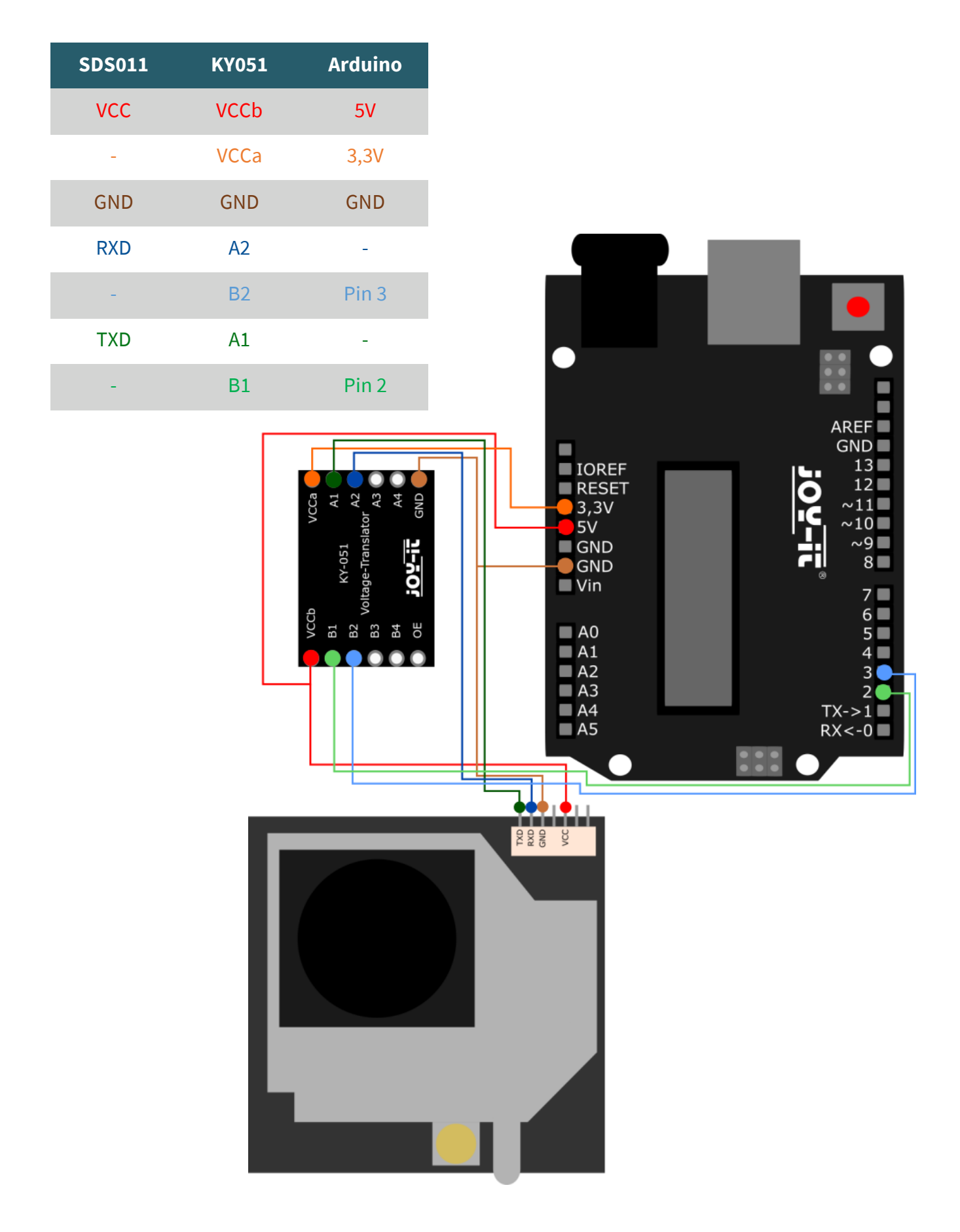

# 3.2 Codebeispiel

Für dieses Codebeispiel wird die **[Bibliothek Nova\\_SDS011 Sensor Libra](https://github.com/Silvan85/Nova_SDS011)[ry](https://github.com/Silvan85/Nova_SDS011)** verwendet, welche von **[R.Orecki](https://github.com/Silvan85)** unter der *[MIT Lizenz](https://github.com/Silvan85/Nova_SDS011/blob/master/LICENSE.md)* veröffentlicht wurde.

Nachdem Sie diese Bibliothek in Ihrer Arduino IDE installiert haben, finden Sie ein Codebeispiel unter *Datei* → *Beispiele* → *Nova\_SDS011 Sensor Library* → *NovaSDS011*. Diesen Code können Sie mittels **Hochladen** auf Ihren Arduino laden. Achten Sie jedoch darauf, dass unter *Werkzeuge*  **Board** und **Port** richtig eingestellt sind.

Bei diesem Beispielcode wird die Messung in einem Zyklus von 5 min gemessen.

Unsere Informations- und Rücknahmepflichten nach dem Elektrogesetz (ElektroG)

### **Symbol auf Elektro- und Elektronikgeräten:**

Diese durchgestrichene Mülltonne bedeutet, dass Elektro- und Elektronikgeräte **nicht** in den Hausmüll gehören. Sie müssen die Altgeräte an einer Erfassungsstelle abgeben. Vor der Abgabe haben Sie Altbatterien und Altakkumulatoren, die nicht vom Altgerät umschlossen sind, von diesem zu trennen.

#### **Rückgabemöglichkeiten:**

Als Endnutzer können Sie beim Kauf eines neuen Gerätes, Ihr Altgerät (das im Wesentlichen die gleiche Funktion wie das bei uns erworbene neue erfüllt) kostenlos zur Entsorgung abgeben. Kleingeräte, bei denen keine äußere Abmessungen größer als 25 cm sind können unabhängig vom Kauf eines Neugerätes in haushaltsüblichen Mengen abgeben werden.

### **Möglichkeit Rückgabe an unserem Firmenstandort während der Öffnungszeiten:**

SIMAC Electronics GmbH, Pascalstr. 8, D-47506 Neukirchen-Vluyn

#### **Möglichkeit Rückgabe in Ihrer Nähe:**

Wir senden Ihnen eine Paketmarke zu, mit der Sie das Gerät kostenlos an uns zurücksenden können. Hierzu wenden Sie sich bitte per E-Mail an Service@joy-it.net oder per Telefon an uns.

#### **Informationen zur Verpackung:**

Verpacken Sie Ihr Altgerät bitte transportsicher, sollten Sie kein geeignetes Verpackungsmaterial haben oder kein eigenes nutzen möchten kontaktieren Sie uns, wir lassen Ihnen dann eine geeignete Verpackung zukommen.

## **5. SUPPORT**

Wir sind auch nach dem Kauf für Sie da. Sollten noch Fragen offen bleiben oder Probleme auftauchen stehen wir Ihnen auch per E-Mail, Telefon und Ticket-Supportsystem zur Seite.

E-Mail: service@joy-it.net Ticket-System: [http://support.joy](http://support.joy-it.net)-it.net Telefon: +49 (0)2845 9360-50 (Mo - Do: 09:00 - 17:00 Uhr, Fr: 09:00 - 14:30 Uhr)

Für weitere Informationen besuchen Sie unsere Website: **www.joy-it.net**

Veröffentlicht: 22.09.2023